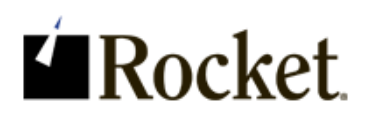

### Version 5.5.4.5436

This download contains the most recent Hotfix for the previously released product. You must be running the base version (previously released product) in order to apply this Hotfix. Any historical Hotfixes for this product are also included for your convenience. The most recent Hotfix is labeled with the highest version number. For questions, please contact support at [U2Support@rocketsoftware.com.](mailto:U2Support@rocketsoftware.com)

#### Description of the problem

This Hotfix resolves the following issue:

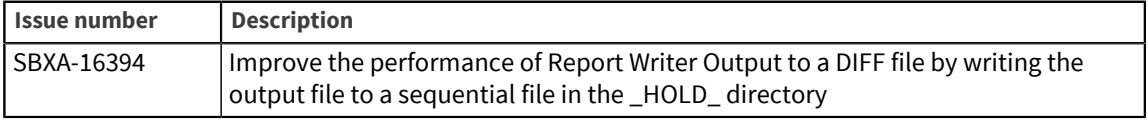

### Included in this Hotfix

This Hotfix is for UniData only and contains the following zip folders:

- \_UT.DIFF.FILE.UNIX.zip
- \_UT.DIFF.FILE.WIN.zip

#### **Note:**

This object code should also be suitable for SB+ Server 5.5.3

The object code provided is for UniData only.

### Installation instructions

To implement the Hotfix, perform the following steps:

- 1. Extract the contents of the appropriate zip file for your platform:
	- For Windows: UT. DIFF. FILE. WIN.zip
	- For UNIX: UT. DIFF. FILE. UNIX. zip

The extracted zip file contains the following object code file: UT.DIFF.FILE.

- 2. Make a backup copy of the original file and then copy the files to the DMUT folder in the SB.DEFN account.
- 3. On certain machines, such as Linux, this BASIC object code will not match the byte order of your target server. To swap the byte order, use the UniData convcode command as shown in the following example:

```
[root@server ud73]# PATH=$PATH:/usr/ud73/bin
[root@server ud73]# cd /usr/u2/sbxa/UniData/SB.DEFN/DMUT
[root@server DM]# convcode _UT.DIFF.FILE
```
UT. DIFF. FILE: Converted

4. If you elected to globally catalog SB+ object code during your installation, you must recatalog SB + in the SB account:

RUN SAPROGS CATALOG.SBPLUS

5. Restart UniData to ensure that all users run the new object code.

Send feedback to [U2Support@rocketsoftware.com](mailto:U2Support@rocketsoftware.com).

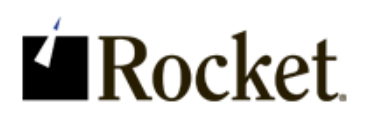

## Version 5.5.4.5434

This download contains the most recent Hotfix for the previously released product. You must be running the base version (previously released product) in order to apply this Hotfix. Any historical Hotfixes for this product are also included for your convenience. The most recent Hotfix is labeled with the highest version number. For questions, please contact support at [U2Support@rocketsoftware.com.](mailto:U2Support@rocketsoftware.com)

# Description of the problem

This Hotfix resolves the following issues:

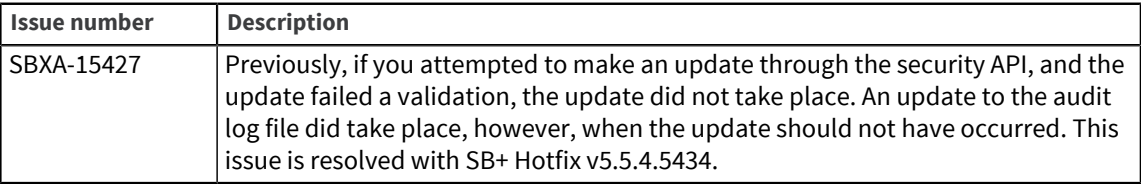

## Included in this Hotfix

The zip file for this Hotfix contains the following:

- · udt\_unix.zip
- · udt win.zip
- uv\_unix.zip
- uv\_win.zip

## Installation instructions

#### **UniVerse**

To implement the Hotfix, perform the following steps:

- 1. Extract the contents of the appropriate zip file for your platform:
	- For Windows: uv\_win.zip
	- For UNIX: uv\_unix.zip

The extracted zip file contains the following object code file:

DMSH.O SH.SEC.API

- 2. Make a backup copy of the original file and then copy this file to the DMSH.O folder in the SB +.DEFN account.
- 3. On certain machines, such as Linux, this BASIC object code will not match the byte order of your target server.

To swap the byte order, use the UniVerse fnuxi command as shown in the following example:

[root@server uv]# PATH=\$PATH:/usr/uv/bin

```
[root@server uv]# cd /usr/u2/sbxa/UniVerse/SB+.DEFN/DMSH.O
[root@server DM.O]# fnuxi SH.SEC.API
Processing 'SH.SEC.API'.
```
#### **UniData**

To implement the Hotfix, perform the following steps:

- 1. Extract the contents of the appropriate zip file for your platform:
	- For Windows: udt\_win.zip
	- For UNIX: udt\_unix.zip

The extracted zip file contains the following object code file:

DMSH \_SH.SEC.API

- 2. Make a backup copy of the original file and then copy this file to the DMSH folder in the SB.DEFN account.
- 3. On certain machines, such as Linux, this BASIC object code will not match the byte order of your target server.

To swap the byte order, use the UniData convcode command as shown in the following example:

```
[root@server ud73]# PATH=$PATH:/usr/ud73/bin
[root@server ud73]# cd /usr/u2/sbxa/UniData/SB.DEFN/DMSH
[root@server DM]# convcode _SH.SEC.API
SH.SEC.API: Converted
```
4. If you elected to globally catalog SB+ object code during your installation, you need to recatalog SB+ in the SB account:

RUN SAPROGS CATALOG.SBPLUS

5. Restart UniData to ensure that all users run the new object code.

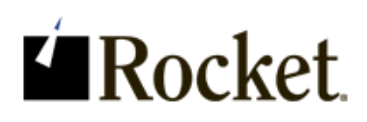

## Version 5.5.4.5433

This download contains the most recent Hotfix for the previously released product. You must be running the base version (previously released product) in order to apply this Hotfix. For questions, please contact support at [U2Support@rocketsoftware.com](mailto:U2Support@rocketsoftware.com).

## Description of the problem

This Hotfix resolves the following issues:

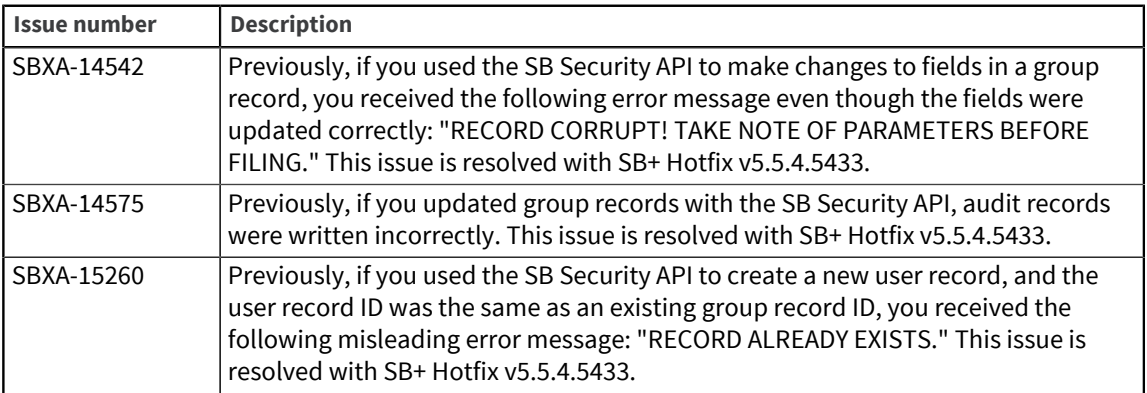

# Included in this Hotfix

The zip file for this Hotfix contains the following:

- udt\_unix.zip
- · udt win.zip
- uv\_unix.zip
- uv\_win.zip

## Installation instructions

#### **UniVerse**

To implement the Hotfix, perform the following steps:

- 1. Extract the contents of the appropriate zip file for your platform:
	- **•** For Windows: uv\_win.zip
	- For UNIX: uv\_unix.zip

The extracted zip file contains the following object code file:

DMSH.O SH.SEC.API

2. Make a backup copy of the original file and then copy this file to the DMSH.O folder in the SB +.DEFN account.

3. On certain machines, such as Linux, this BASIC object code will not match the byte order of your target server.

To swap the byte order, use the UniVerse fnuxi command as shown in the following example:

```
[root@server uv]# PATH=$PATH:/usr/uv/bin
[root@server uv]# cd /usr/u2/sbxa/UniVerse/SB+.DEFN/DMSH.O
[root@server DM.O]# fnuxi SH.SEC.API
Processing 'SH.SEC.API'.
```
#### **UniData**

To implement the Hotfix, perform the following steps:

- 1. Extract the contents of the appropriate zip file for your platform:
	- For Windows: udt\_win.zip
	- For UNIX: udt\_unix.zip

The extracted zip file contains the following object code file:

DMSH \_SH.SEC.API

- 2. Make a backup copy of the original file and then copy this file to the DMSH folder in the SB.DEFN account.
- 3. On certain machines, such as Linux, this BASIC object code will not match the byte order of your target server.

To swap the byte order, use the UniData convcode command as shown in the following example:

```
[root@server ud73]# PATH=$PATH:/usr/ud73/bin
[root@server ud73]# cd /usr/u2/sbxa/UniData/SB.DEFN/DMSH
[root@server DM]# convcode _SH.SEC.API
_SH.SEC.API: Converted
```
4. If you elected to globally catalog SB+ object code during your installation, you need to recatalog SB+ in the SB account:

RUN SAPROGS CATALOG.SBPLUS

5. Restart UniData to ensure that all users run the new object code.

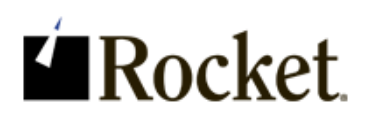

# Version 5.5.4.5432

This download contains the most recent Hotfix for the previously released product. You must be running the base version (previously released product) in order to apply this Hotfix. For questions, please contact support at [U2Support@rocketsoftware.com](mailto:U2Support@rocketsoftware.com).

## Description of the problem

This Hotfix resolves the following issues:

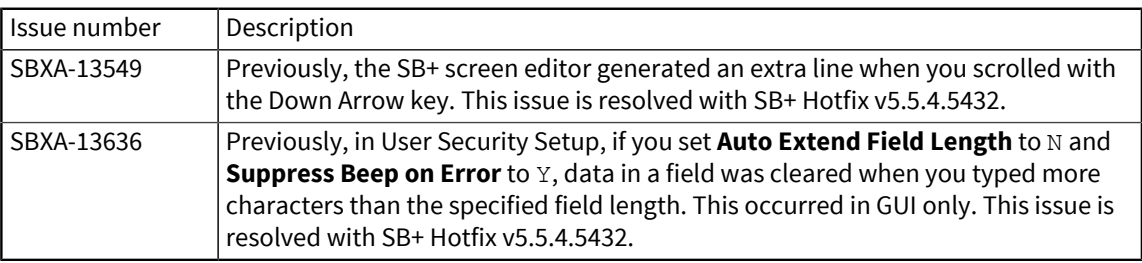

# Included in this Hotfix

The zip file for this Hotfix contains the following:

- Unix\_UV\_DM.O.zip
- Win\_UV\_DM.O.zip
- Unix\_UDT\_DM.zip
- Win\_UDT\_DM.zip

### Installation instructions

#### **UniVerse**

To implement the Hotfix, perform the following steps:

- 1. Extract the contents of the appropriate zip file for your platform:
	- For Windows: Win UV DM.O.zip
	- For UNIX: Unix\_UV\_DM.O.zip

The extracted zip file contains the following object code files:

DM.O SB.TEXT.EDITOR

DM.O SB.GUI.INP

- 2. Make a backup copy of the original files and then copy these files to the DM.O folder in the SB +.DEFN account.
- 3. On certain machines, such as Linux, this BASIC object code will not match the byte order of your target server.

To swap the byte order, use the UniVerse fnuxi command as shown in the following example:

```
[root@server uv]# PATH=$PATH:/usr/uv/bin
[root@server uv]# cd /usr/u2/sbxa/UniVerse/SB+.DEFN/DM.O
[root@server DM.O]# fnuxi SB.TEXT.EDITOR
Processing 'SB.TEXT.EDITOR'.
[root@server DM.O]# fnuxi SB.GUI.INP
Processing 'SB.GUI.INP'.
```
#### **UniData**

To implement the Hotfix, perform the following steps:

- 1. Extract the contents of the appropriate zip file for your platform:
	- For Windows: Win\_UDT\_DM.zip
	- For UNIX: Unix\_UDT\_DM.zip

The extracted zip file contains the following object code file:

DM \_SB.TEXT.EDITOR DM \_SB.GUI.INP

- 2. Make a backup copy of the original files and then copy these files to the DM folder in the SB.DEFN account.
- 3. On certain machines, such as Linux, this BASIC object code will not match the byte order of your target server.

To swap the byte order, use the UniData convcode command as shown in the following example:

```
[root@server ud73]# PATH=$PATH:/usr/ud73/bin
[root@server ud73]# cd /usr/u2/sbxa/UniData/SB.DEFN/DM
[root@server DM]# convcode _SB.TEXT.EDITOR
_SB.TEXT.EDITOR: Converted 
[root@server DM]# convcode _SB.GUI.INP
_SB.GUI.INP: Converted
```
4. If you elected to globally catalog SB+ object code during your installation, you need to recatalog SB+ in the SB account:

RUN SAPROGS CATALOG.SBPLUS

5. Restart UniData to ensure that all users run the new object code.